## **Capteur angle gîte**

Référence produit : 90-60-343

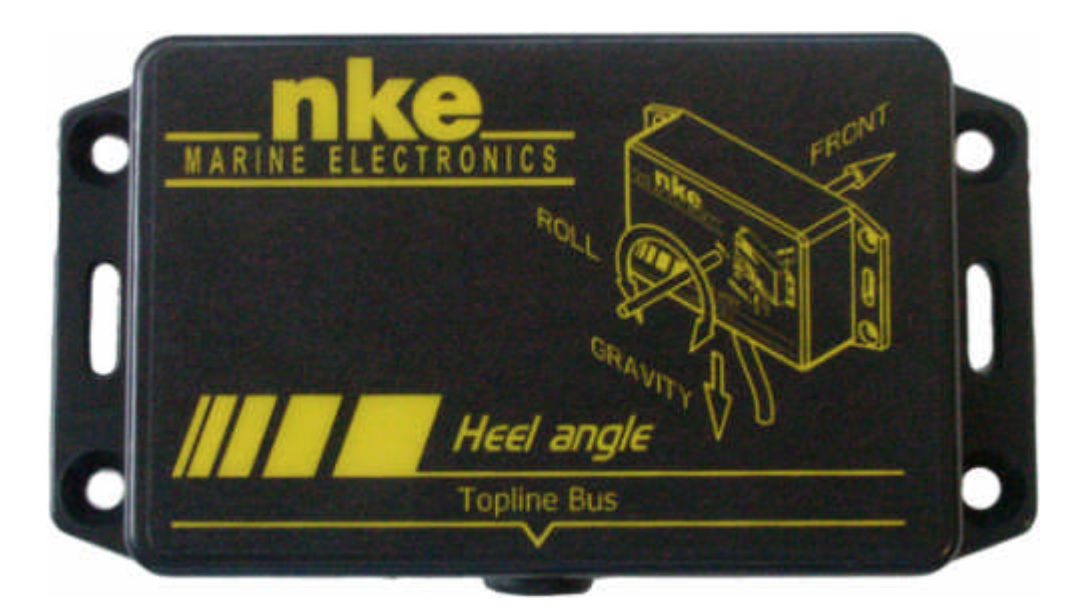

# **NOTICE UTILISATEUR**

**Version 1.0**

**nke** – Marine electronics

Z.I. Kerandré – Rue Gutenberg – 56700 HENNEBONT- FRANCE http://www.nke.fr – N° indigo 0 892 680 656 : 0,34€/min.

### **SOMMAIRE**

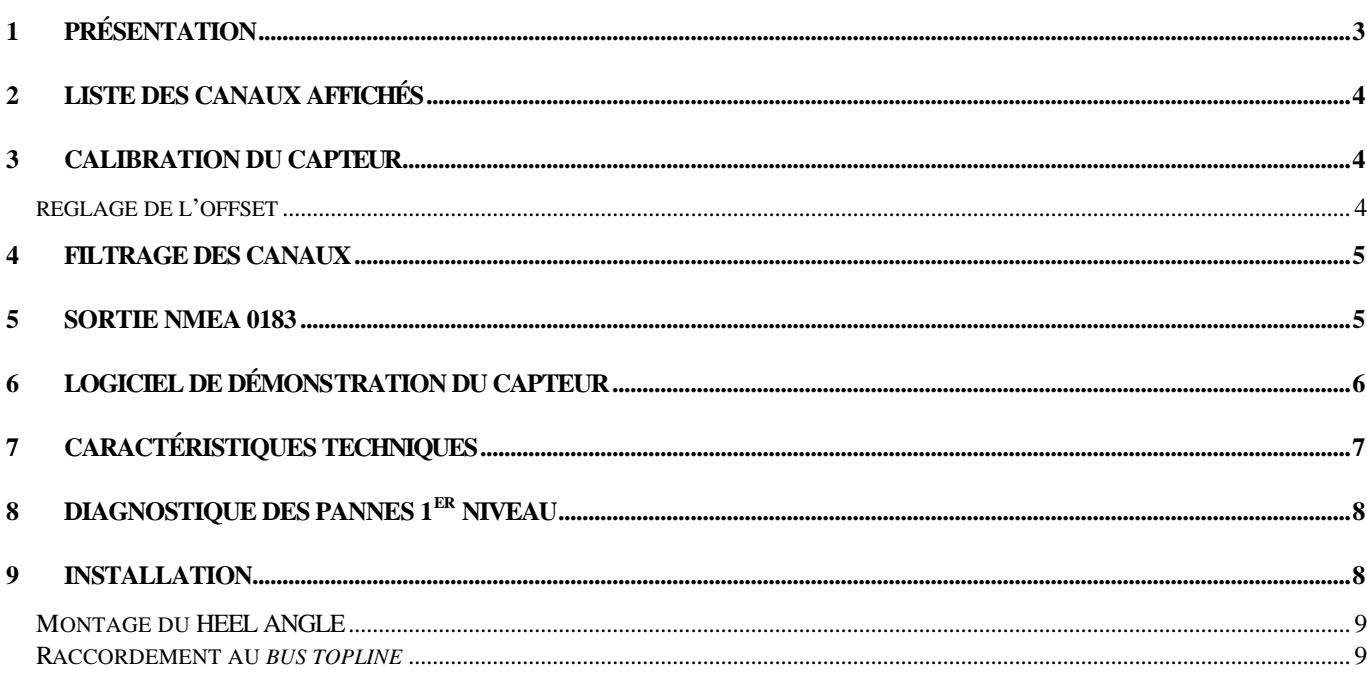

#### **1 PRESENTATION**

Le capteur *Heel Angle nke* est un instrument de mesure qui délivre l'angle de gîte (roulis) du bateau. Il peut être raccordé au *bus TOPLINE nke* de votre installation, ou, grâce à sa sortie NMEA 0183, à n'importe quel récepteur NMEA traitant les trames XDR.

Le capteur est livré avec un câble *bus TOPLINE* d'une longueur de 5 mètres.

#### **IMPORTANT**

- Lisez cette notice dans sa totalité avant de commencer l'installation.
- Tout raccordement électrique sur le *bus TOPLINE* doit être réalisé avec la boîte de connexion 90-60-417. Utilisez uniquement du câble *bus TOPLINE* 20-61-001.
- Toute intervention sur le **bus TOPLINE** doit s'effectuer avec l'installation hors tension.
- Pour les réglages des canaux, référez-vous à la notice votre afficheur *TOPLINE*.

#### **2 LISTE DES CANAUX AFFICHES**

Le *capteur d'angle de gîte*, connecté au *bus TOPLINE* de votre installation, crée les canaux ci-dessous :

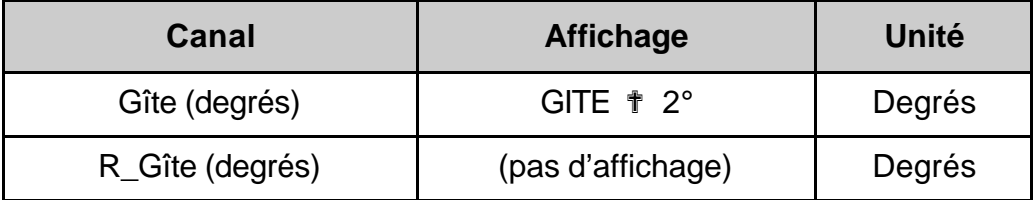

Le canal *Gîte* est accessible depuis les afficheurs de la gamme *TOPLINE*. L'autre canal (*R\_Gite*) correspond à l'angle de gîte rapide du bateau, c'est à dire à la valeur non filtrée de la gîte. (cf. partie filtrage des canaux).

#### **3 CALIBRATION DU CAPTEUR**

Le *capteur d'angle de gîte* est réglé en usine. Toutefois, un réglage d'offset peut être nécessaire pour étalonner votre capteur sur le bateau et obtenir une valeur absolue optimale. Suivez la procédure de calibration ci-dessous, en visualisant les réglages sur un afficheur : référezvous à la notice d'utilisation de l'afficheur.

#### **REGLAGE DE L'OFFSET**

#### **3.1.1 Principe**

Après l'installation, il peut être nécessaire de corriger l'*OFFSET* du *capteur d'angle de gîte* pour que l'angle de gîte affiché soit cohérent par rapport à la gîte du bateau.

#### **3.1.2 Procédure de réglage de l'offset** (par défaut la valeur de l'offset est à **0**) **:**

Ce réglage va permettre d'apporter une correction de l'angle de -180 degrés à +180 degrés.

- 1. Sélectionnez le sous-canal **calib offset** du canal *Gîte***.**
- 2. Entrez le nouveau coefficient **d'offset** et valider. Le nouveau réglage sera gardé en mémoire et portera sur les 2 canaux **Topline** (Gîte & R\_Gîte).

#### **4 FILTRAGE DES CANAUX**

Le niveau de **filtrage** d'un canal détermine la fréquence de mise à jour de la donnée affichée. Par exemple, par mer formée lorsque le bateau bouge beaucoup, il est intéressant d'augmenter le filtrage de l'angle de gîte pour stabiliser la valeur affichée.

Le **filtrage** est réglable entre **1** et **32,** et par défaut la valeur est à 6. Plus cette valeur est faible, plus la fréquence de mise à jour est importante.

Référez-vous à la notice d'utilisation de votre afficheur pour effectuer le réglage du filtrage.

#### **IMPORTANT**

Si vous accédez au paramètre **filtrage** à partir d'un afficheur Performance V3.4 ou antérieur, le label affiché sur le l'écran LCD est erroné. En effet, l'afficheur Performance indique **Offset** alors que la valeur numérique affichée correspond bien au paramètre filtrage.

Un simple appui sur la touche ENTER permet d'accéder au sous canal **filtrage**.

Un appui prolongé sur la touche ENTER permet d'accéder au sous canal **Offset**.

#### **5 SORTIE NMEA 0183**

5 fois par seconde, le **capteur angle de gîte** émet l'angle de gîte sur sa sortie NMEA (fil jaune). Les mesures de ses capteurs (accéléromètre et gyromètre) sont aussi envoyées sur sa sortie NMEA, à l'aide d'une trame propriétaire nke.

A noter qu'il est possible d'utiliser indépendamment la sortie **NMEA 0183** et la liaison bus **Topline**. Cependant, les données émises sur la liaison NMEA tiennent compte des réglages existants dans les sous-canaux **Topline** (Offset et filtrage).

*Exemple d'émission NMEA :*

\$IIXDR,A,-1.3,D,Heel Angle\*0F

\$PNKEP,06,-0.988,-0.096,12.0\*5D

*Paramètre de la liaison : 4800 bauds - 8 bits - 1 bit de stop - sans parité*

#### **6 LOGICIEL DE DEMONSTRATION DU CAPTEUR**

Ce logiciel de démonstration, en téléchargement sur le site www.nke.fr, permet de vérifier le bon fonctionnement et de paramétrer le capteur.

Le PC doit être relié au bus Topline par « l'interface PRODATA pour PC » référence 90-60- 466.

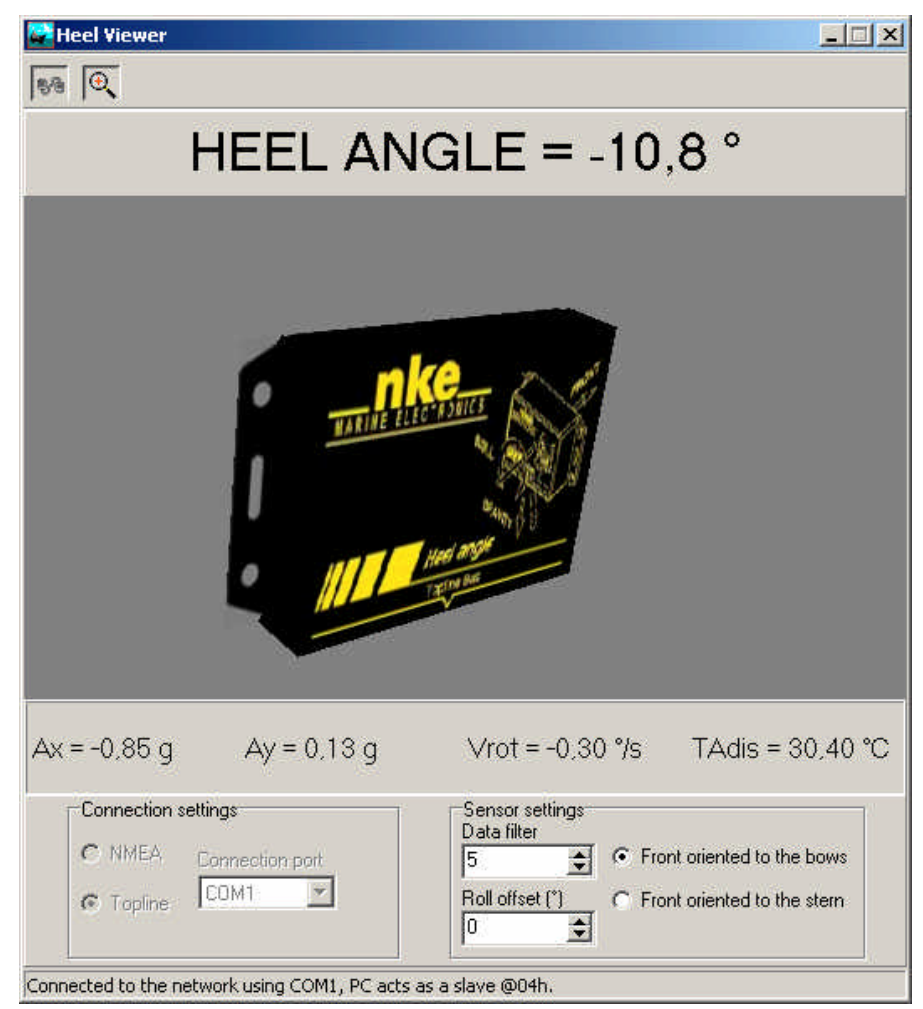

Après avoir choisi le type de connexion (Topline ou NMEA) et le port associé, cliquer sur le bouton « Connect » pour activer l'acquisition des mesures.

Vous pouvez maintenant régler :

- ? Le coefficient de filtrage de la mesure de gîte,
- ? L'offset de mesure,
- ? L'orientation du capteur dans le navire (avant ou arrière)

#### *Générale :*

- Alimentation : 10 à 16Vdc
- Consommation : 25mA
- Étanchéité : IP54
- Poids : 270 gr (avec 5 mètres de câble)
- Température en fonctionnement : -10°C à +50°C
- Température de stockage : -20°C à +60°C

#### *Mesure :*

- Gamme de mesure : -180° à +180°
- Résolution : 0,1 °
- Précision : ?2° @25°C de –180° à +180°

#### **8 DIAGNOSTIQUE DES PANNES 1ER NIVEAU**

Avant de prendre contact avec l'assistance technique, consultez le tableau d'aide au dépannage ci-dessous.

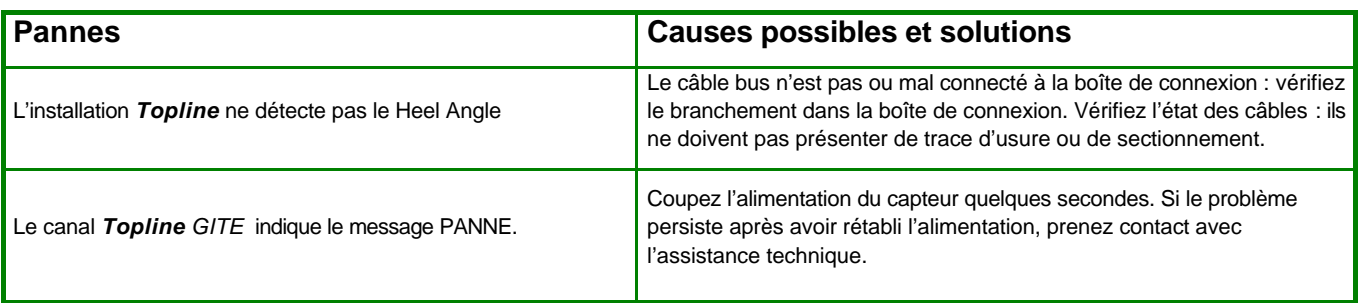

Si vous n'arrivez pas à résoudre le problème, contactez votre distributeur.

#### **9 INSTALLATION**

Avant d'entreprendre l'installation, prenez le temps de choisir l'emplacement du capteur. Il faut éviter l'exposition à une source de chaleur (rayonnement solaire, plaque de cuisson, etc…).

De plus, le capteur doit être positionné vers l'avant ou vers l'arrière du bateau. En fonction de ce positionnement, il faut, comme le montre le schéma ci dessous paramétrer le sens du capteur.

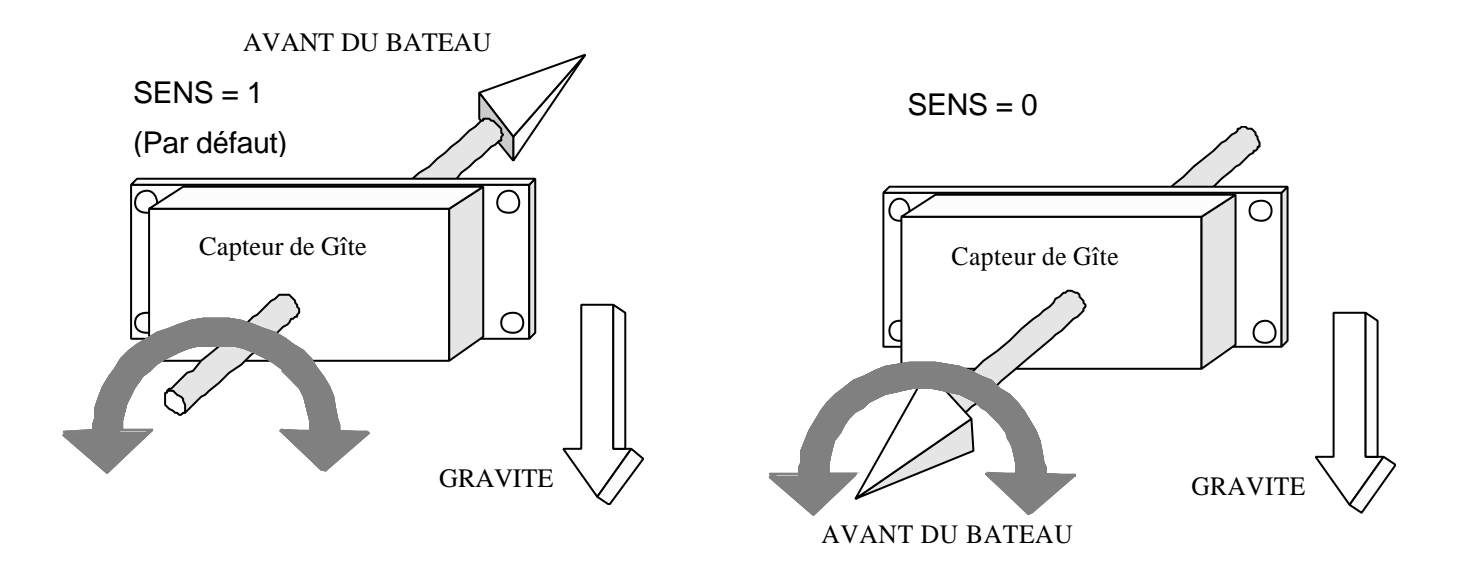

Le paramétrage pourra s'effectuer avec le logiciel de démonstration du capteur.

#### **MONTAGE DU CAPTEUR**

- Fixer le boîtier avec des vis Ø4

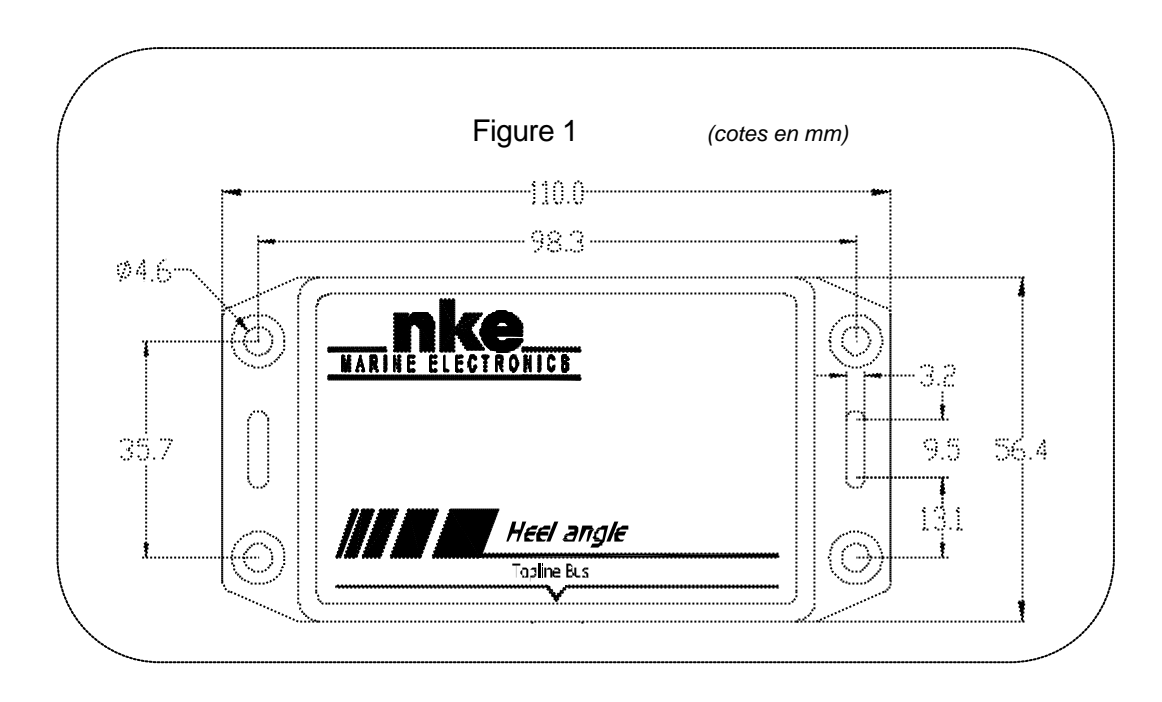

#### **RACCORDEMENT AU** *BUS TOPLINE*

Raccordez le câble bus du **capteur** dans la boîte de connexion suivant le croquis suivant :

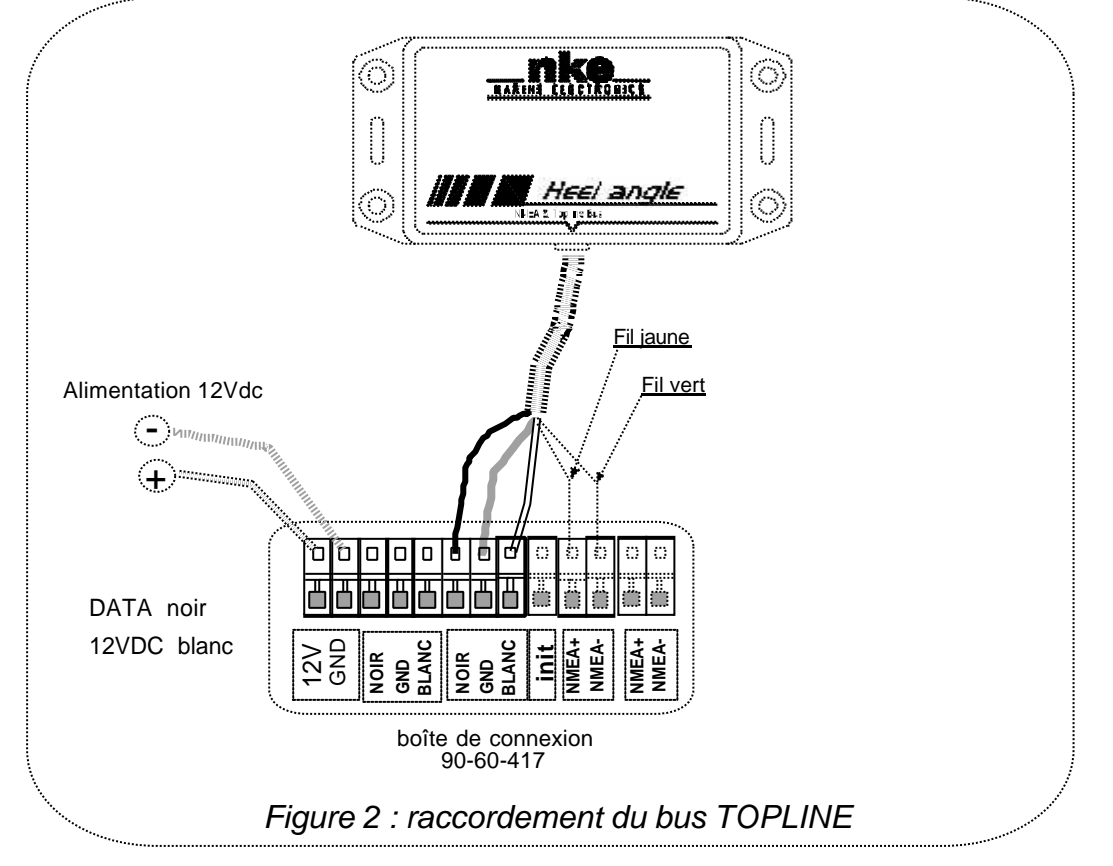

Si vous réduisez la longueur du câble bus, dénudez et étamez les fils avant de les connecter dans la boîte de connexion.

Liste des accessoires

J.

- Boîte de connexion TOPLINE : 90-60-121  $\mathbb{L}$
- Câble bus TOPLINE : 20-61-001  $\mathbb{L}$

## **NOTES**

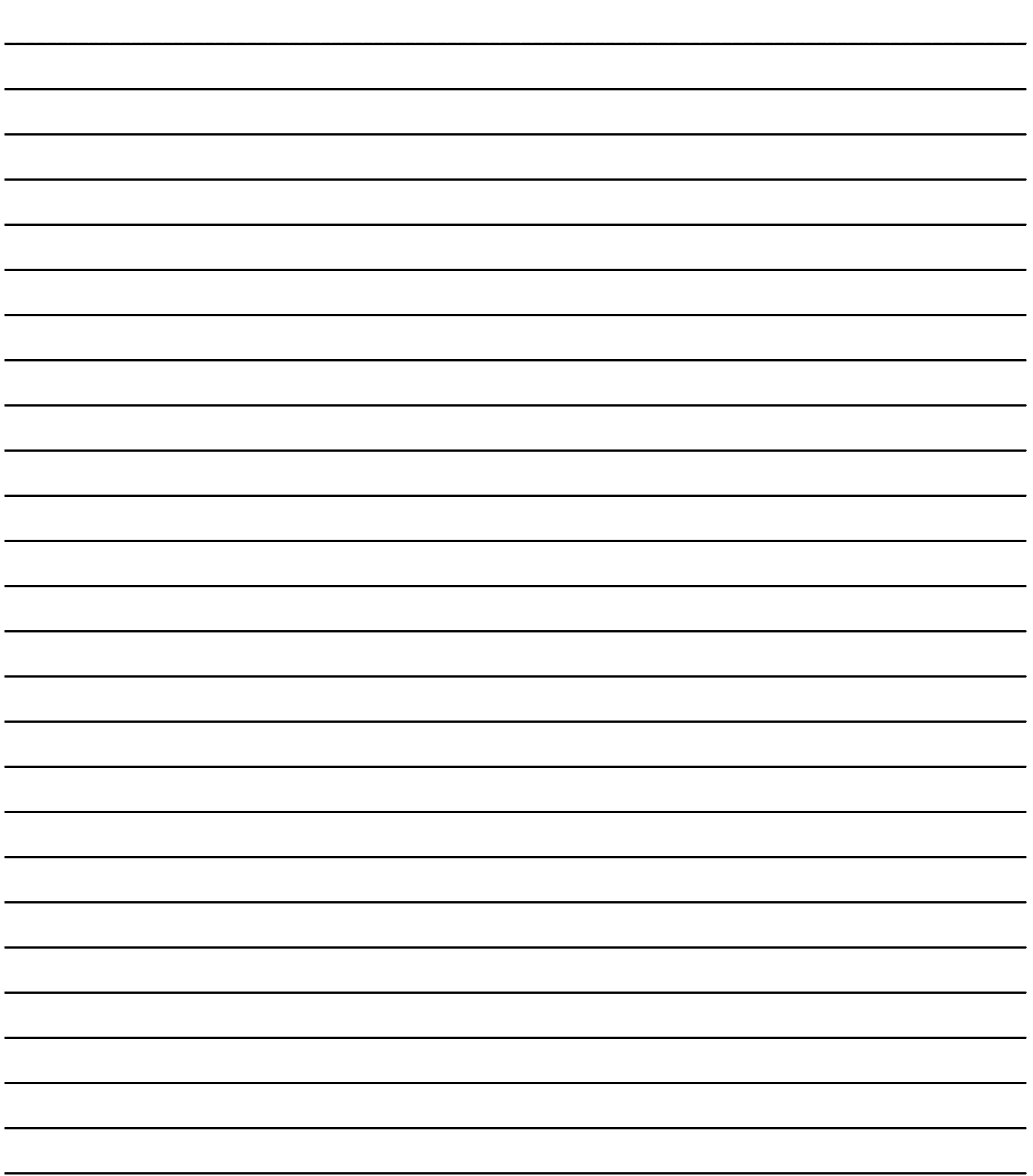

- 11 - Notice utilisateur Heel Angle – version 1.0

## **NOTES**

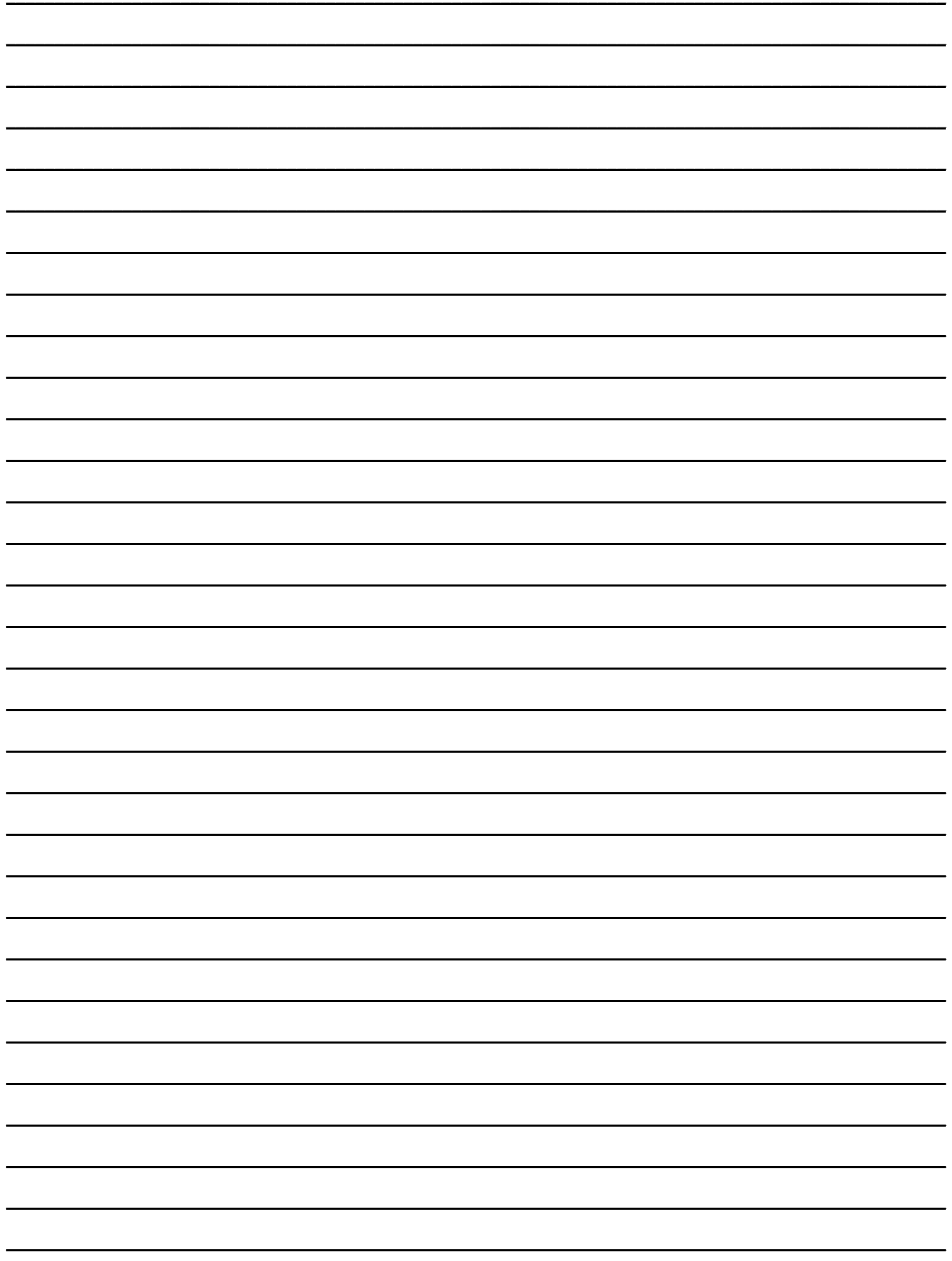

- 13 - Notice utilisateur Heel Angle – version 1.0